## **Настройка почты в 1С: Документооборот**

В системе электронного документооборота «1С: Документооборот» есть подсистема работы с электронной почтой, которая позволяет принимать сообщения и файлы в систему и прямо из программы отправлять созданные документы, файлы и другие объекты внешним корреспондентам.

В программе «1С: Документооборот» есть 2 вида почты - легкая и встроенная.

Особенности **легкой** почты «1С: Документооборот»:

- не сохраняется переписка и прикрепленные вложения в информационной базе;
- возможность отправки и получения писем через почтовый клиент (Microsoft Outlook, TheBat! и т.д.);
- возможность отправки и получения писем с помощью прямого подключения к почтовому серверу (POP3, SMTP);
- письма и вложения можно загрузить в справочники входящих, исходящих или внутренних документов.

Особенности **встроенной** почты «1С: Документооборот»:

- полноценный почтовый клиент;
- все письма, прикрепленные к ним файлы и история переписки хранятся в информационной базе;
- обработка почтовых сообщений настраиваемая, автоматизируемая вплоть до автоматического удаления нежелательной или устаревшей почты;
- в зависимости от адресата отправка писем, может выполняться как внутренним, так и внешним почтовым сервером.

## **Порядок настройки электронной почты в 1С: Документооборот**

Каждый пользователь может выполнить индивидуальную настройку встроенной почты под свои нужды. Для этого необходимо зайти в раздел **Настройка и администрирование** и перейти в **Персональные настройки**.

Далее следует выбрать меню **Встроенная почта**. Данный пункт меню есть у каждого пользователя, поскольку эти настройки индивидуальны.

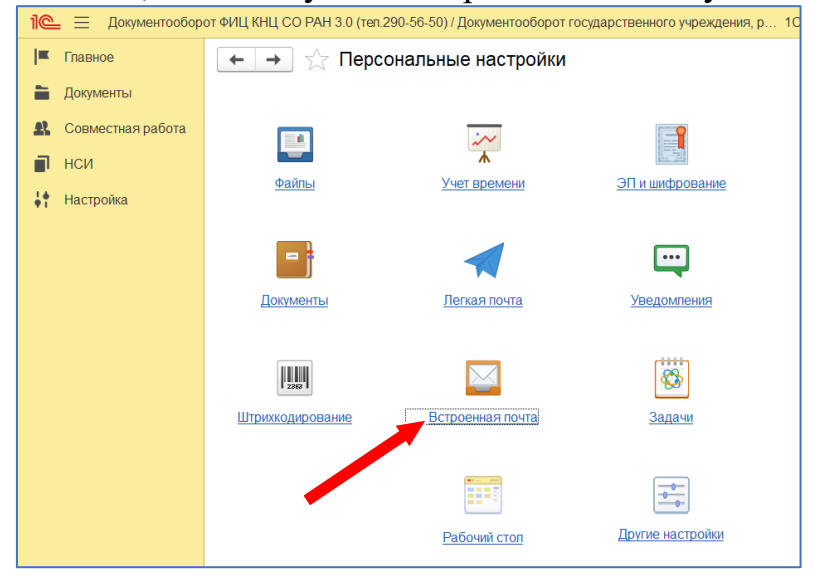

На вкладке **Учетные записи** каждый пользователь может подключить себе любое количество дополнительных почтовых ящиков для использования в системе. Допускаются только адреса с окончанием @ksc.krasn.ru. Адреса с другими доменными окончаниями - @mail.ru, @yandex.ru, @gmail.com и тому подобное **запрещены** к использованию в корпоративной почте ФИЦ КНЦ СО РАН,

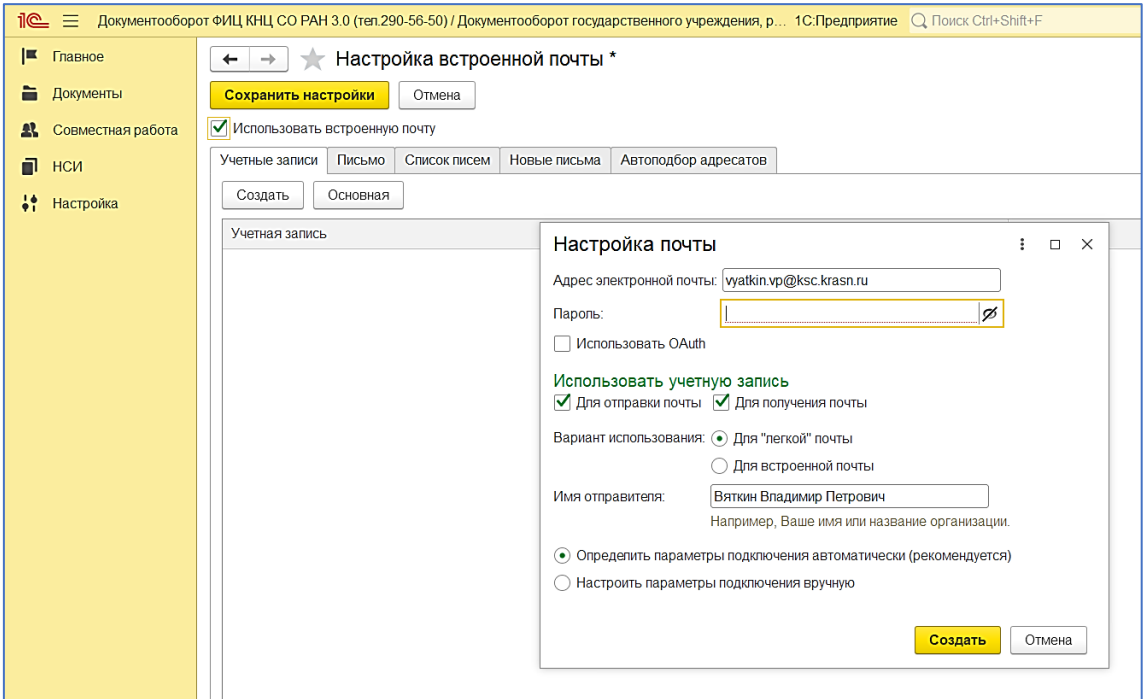

На вкладке **Письмо** настраиваются параметры исходящих писем: язык, шрифт, подписи и т.п.

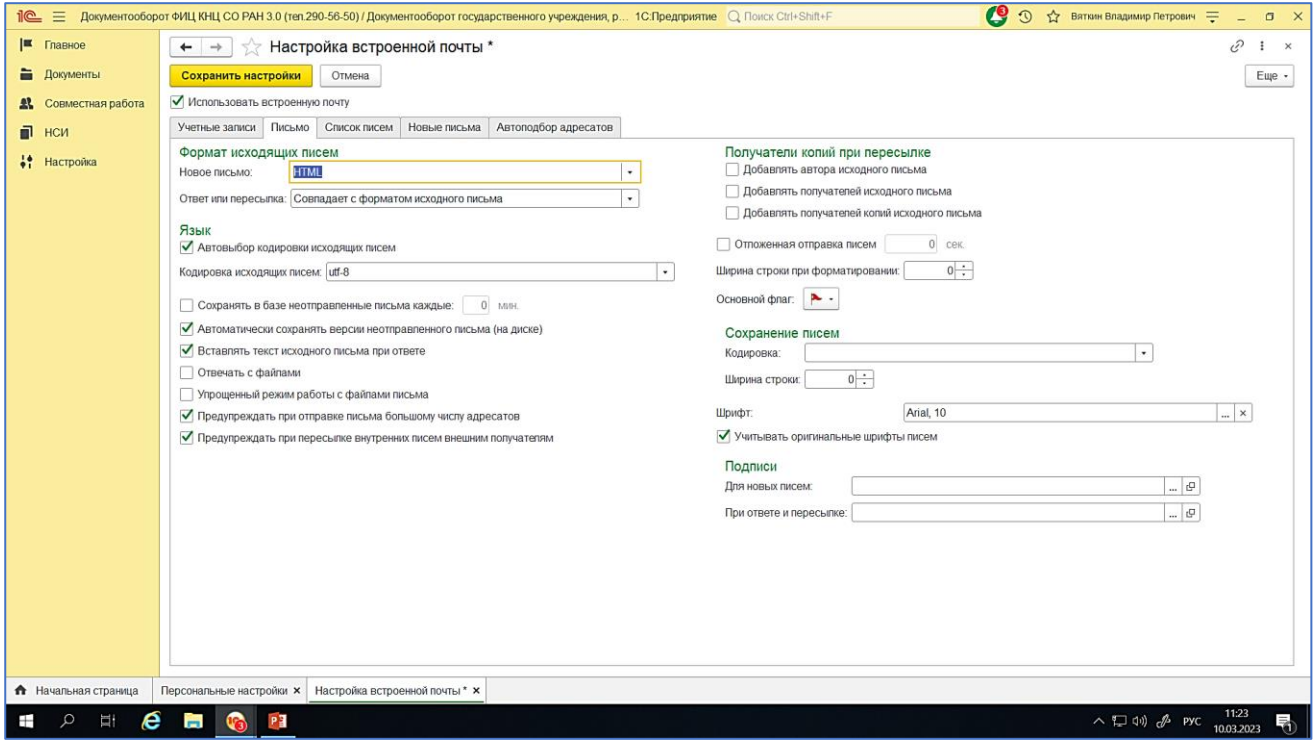

На вкладке **Список писем** настраиваются параметры отображения писем в почтовом клиенте.

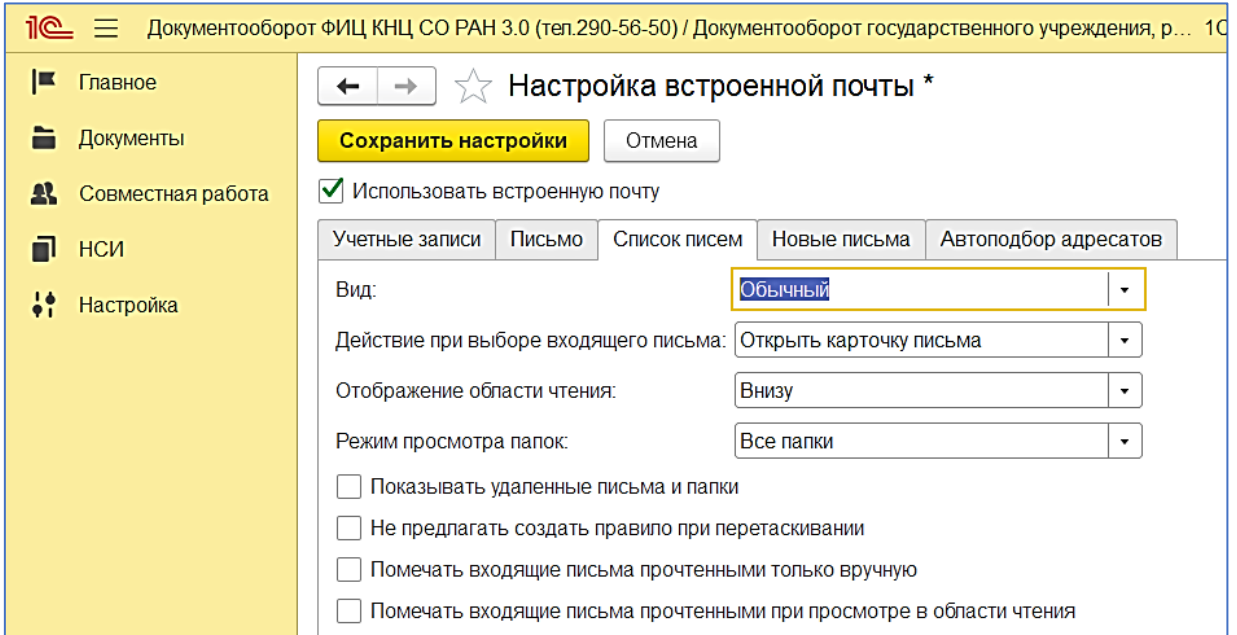

На вкладке **Новые письма** указывается период проверки почты и настраиваются оповещения о новых письмах.

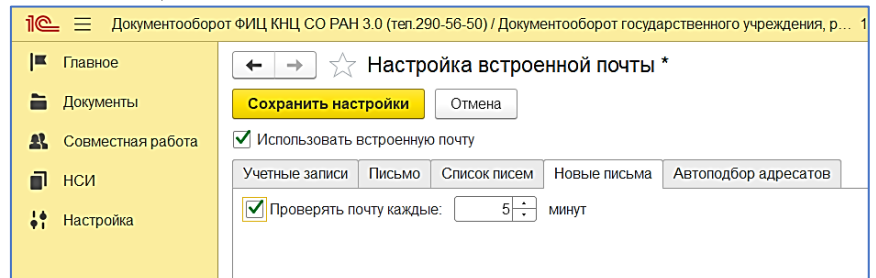

На вкладке **Автоподбор адресатов** присутствует настройка параметров автовыбора получателей при подготовке писем в системе. Здесь можно выбрать как конкретных пользователей и адресатов из адресной книги, так и целые подразделения из организационной структуры ФИЦ КНЦ СО РАН.

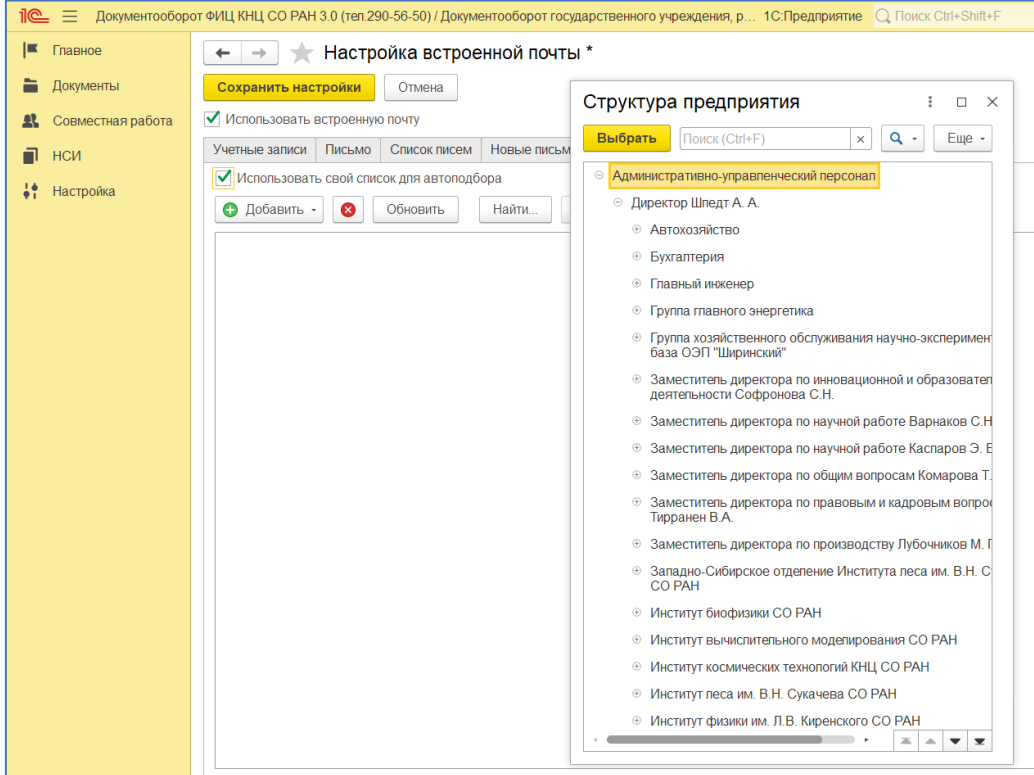